## **PERANCANGAN APLIKASI HEWAN BUAS DAN HEWAN JINAK TIGA DIMENSI UNTUK KEPERLUAN PEMBELAJARAN DI SDN 134 PANORAMA**

# *DESIGNING INTERACTIVE MULTIMEDIA APPLICATION DESIGNING THREE DIMENSIONAL ANIMALS FOR LEARNING NEEDS AT 134 PANORAMA PRIMARY SCHOOL*

## $\bold{H}$ avest Vigamghi Ath Thaariq<sup>1</sup>, Rikman Rudawan<sup>2</sup>, Fery Prasetyo<sup>3</sup>

#### 1,2,3 Universitas Telkom, Bandung

## **havest@student.telkomuniversity.ac.id<sup>1</sup> , rikman@telkomuniversity.ac.id<sup>2</sup> ,feryprass@telkomuniversity.ac.id<sup>3</sup> \_\_\_\_\_\_\_\_\_\_\_\_\_\_\_\_\_\_\_\_\_\_\_\_\_\_\_\_\_\_\_\_\_\_\_\_\_\_\_\_\_\_\_\_\_\_\_\_\_\_\_\_\_\_\_\_\_\_\_\_\_\_\_\_\_\_\_\_\_\_\_\_\_\_\_\_\_\_\_\_\_\_\_\_\_\_\_\_\_**

**Abstrak-** Aplikasi *Augmented Reality* yang penulis inginkan adalah aplikasi *Augmented Reality* yang di bangun inovatif , *User Interface* yang di buat lebih berwarna menyesuaikan usia siswa rata-rata kelas 1 SD. Selain itu terdapat juga fitur menarik yang dapat di gunakan untuk pembelajaran seperti suara dari hewan-hewan yang di tampilkan dari aplikasi ini dan animasi bergerak untuk setiap hewannya, dan akan ada pilihan permainan, di setiap permainan ini akan mengajukan beberapa fitur kepada pengguna, dan opsi pilihan untuk menebak agar bisa mengetahui dan menghafal hewan dari segi bentuknya,

Berdasarkan pertimbangan diatas, penulis mengajukan sebuah penelitian yang berjudul: Perancangan Aplikasi Hewan Buas dan Hewan Jinak Tiga Dimensi Untuk Keperluan Pembelajaran di SDN 134 Panorama

Tujuan dari penulisan Proyek Akhir ini berdasarkan rumusan masalah yang telah dijelaskan adalah membangun aplikasi Hewan buas dan Hewan jinak guna mempermudah pembelajaran dalam mengenal hewan-hewan.

Kata kunci : animasi, 3d, Augmented Reality, Animal Gate

*Abstract- The Augmented Reality application that the author wants is an Augmented Reality* 

*application that is built innovatively, a User Interface that is adapted to the age of the average student of 1st grade. In addition, there are also interesting features that can be used for learning such as the sound of animals displayed from this application and moving animations for each animal, and there will be a choice of games, in each game this will propose several features to the user, and game options to guess so that can know and memorize animals in terms of shape,*

*Based on the above considerations, the author created a study entitled: Application Design of Three-Dimensional Wild Animals and Domesticated Animals for Purposes at SDN 134 Panorama*

*The purpose of writing this final project based on the problem formulation that has been explained is to build animal applications and facilitate learning to recognize animals.*

*Keywords: animation, 3d, Augmented Reality, Animal Gate*

## **1 Pendahuluan**

#### **1.1 Latar Belakang**

Salah satu materi belajar untuk anak SD kelas 1 di SDN 134 Panorama tentang fauna masih menggunakan media buku berisi gambar 2 dimensi, di dalam buku bergambar 2 dimensi berisi hewan, siswa tidak bisa melihat atau mendengar secara langsung bagaimana hewan itu bergerak dan bersuara. Hal tersebut tentunya kurang menarik karena hewan yang mereka lihat tidak senyata dibandingkan dengan melihat langsung ke kebun binatang. Di kebun binatang siswa dapat melihat secara langsung, siswa dapat melihat bagaimana hewan bergerak, bersuara, atau bahkan langsung berinteraksi dengan setiap siswa tersebut.

Tetapi tidak semua siswa SD 134 Panorama dapat pergi ke kebun binatang dengan mudah, biaya yang harus dikeluarkan pihak sekolah maupun orang tua tentu tidak sedikit. Selain biaya, izin dan proses serta jarak yang jauh juga mempengaruhi kesediaan siswa untuk pergi ke kebun binatang.

Untuk itu, kami menawarkan dimana siswa SD 134 panorama dapat lebih tertarik dan lebih efisien dalam mengenal hewan dibanding menggunakan buku gambar 2 dimensi. Siswa juga tidak perlu pergi ke kebun binatang yang menghabiskan dana yang tidak sedikit serta jarak yang cukup jauh, maka solusinya adalah dengan sebuah aplikasi multimedia interaktif, dimana media pembelajaran yang sebelumnya menggunakan media buku atau gambar dalam bentuk dua dimensi mengubahnya kedalam tiga dimensi.

Aplikasi ini menampilkan berbagai macam animasi 3d dari hewan, suara, cerita dan gambar, bahkan juga menampilkan model hewan 3d lewat teknologi augmented reality. Dengan demikian, kami berharap aplikasi ini dapat memberikan pengalaman lebih dekat dengan hewan dibandingkan dengan hanya melihat gambar 2D melalui buku.

Aplikasi yang kami kembangkan terbagi menjadi tiga pengerjaan yaitu 2 dimensi yang menampilkan soal gambar, 3 dimensi yang menampilkan hewan 3d animasi, dan terutama untuk pengerjaan Proyek Akhir ini adalah bagian 3 dimensi.

#### **1.2 Rumusan Masalah**

Berdasarkan latar belakang, Media pembelajaran yang sekarang masih digunakan saat ini adalah menempelkan beberapa gambar dua dimensi ke buku pembelajaran dengan beberapa soal yang diberikan.

Maka dari itu kami ingin menyediakan aplikasi dalam bentuk Augmented Reality untuk SDN 134 Panorama dalam media pembelajaran hewan agar lebih menarik bagi muridnya.

#### **1.3 Tujuan Dan Manfaat**

Tujuan dari penulisan Proyek Akhir ini berdasarkan rumusan masalah yang telah dijelaskan adalah membangun aplikasi *Augmented Reality* Hewan buas dan Hewan jinak guna mengembangkan pembelajaran dalam mengenal hewan-hewan yang memiliki efek suara, rotasi, dan juga bergerak. Dengan adanya Aplikasi ini diharapkan sekolah SDN 134 Panorama ataupun peran orang tua ketika mendidik anak mengenal hewan akan lebih mudah dan menyenangkan.

#### **1.4 Ruang Lingkup Proyek Akhir**

Agar penelitian ini lebih terfokus dan menghindari pembahasan yang terlalu luas, maka perlu adanya batasan. Adapun batasan masalah dalam penelitian ini adalah sebagai berikut:

1. Aplikasi dirancang dan di bangun untuk di gunakan dalam pembelajaran SDN 134 Panorama kelas 1, Dengan skenario siswa di bagi menjadi beberapa kelompok, di setiap kelompok memegang satu android, lalu di setiap android di berikan sepuluh marker hewan untuk digunakan, dan guru akan memberikan instruksi untuk penggunaan aplikasi.

- 2. Laporan hanya mencakup pembuatan Aplikasi tiga dimensi, efek suara, dan animasi pada hewan.
- 3. Aplikasi hanya dapat digunakan pada sistem operasi *Android.*

## **1.5 Luaran**

Pada penelitian ini target luarannya adalah :

Terbangunnya aplikasi pengenalan hewan dalam bentuk 3d melalui kamera dan dapat dioperasikan dan dibuat sesuai kebutuhan pengguna, sehingga media pembelajaran menjadi berkembang.

## **1.6 Metodologi Pengerjaan**

Pengerjaan aplikasi ini, metodologi penelitian penulis menggunakan *Multimedia Development Life Cycle* (MDLC) Pengembangan metode multimedia ini dilakukan berdasarkan enam tahap, yaitu concept (pengonsepan), design (perancangan), material collecting (pengumpulan bahan), assembly (pembuatan), testing (pengujian), dan distribution (pendistribusian). Menurut Luther dalam Binanto [4] seperti pada gambar berikut :

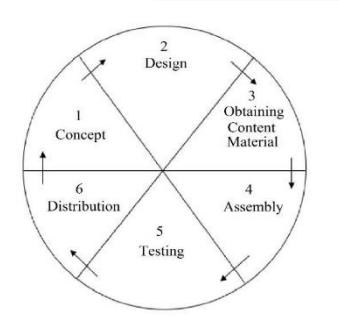

#### *Gambar 01 Metode MDLC [7]*

## **1. Concept**

Pada tahap *Concept* dilakukan perencanaan tentang Objek Hewan yang akan diterapkan pada aplikasi ini, objek 3D yang akan diberikan animasi

adalah objek 3D beberapa Hewan yang tercantum pada buku pembelajaran SDN 134 Panorama. Dan ada beberapa efek suara pada setiap hewan bersamaan dengan animasi bergerak, tergantung keadaan pilihan dari objek yang diterapkan.

#### **2. Design**

Pada tahap *Design* dilakukan perancangan untuk membuat skema yang diterapkan ke dalam objek 3D. Seperti perancangan Hewan makan yang dibuat menggunakan perangkat lunak Unity.

#### **3. Material Collecting**

Tahap *Material Collecting* adalah tahapan pengumpulan bahan yang sesuai dengan kebutuhan yang dikerjakan, pengumpulan bahan bisa berasal darimana saja. Bahan-bahan tersebut antara lain animasi, serta objek 3D Hewan. Tahap ini dapat dikerjakan secara paralel dengan tahap *assembly*. Namun dapat juga tahap *material collecting* dan tahap *assembly* akan dikerjakan secara linear.

## **4. Assembly**

Tahap *Assembly* (pembuatan) adalah tahapan dimana semua objek atau bahan multimedia dibuat. Pembuatan aplikasi didasarkan pada tahap *design*. Pada proyek akhir ini, penulis mengandalkan perangkat lunak Blender untuk membuat Objek Hewan,

## **5. Testing**

Tahap *Testing* (pengujian) adalah tahapan yang dilakukan setelah menyelesaikan tahap *Assembly* dengan cara menguji animasi 3D di aplikasi AR oleh pihak SDN 134 Panorama serta mengkaji apakah animasi sudah berjalan sesuai fungsinya.

#### **6. Distribution**

Tahap *Distribution* (distribusi) adalah tahapan dimana aplikasi yang sudah jadi akan disebarkan atau distribusikan secara masif.

#### **2 Tinjauan Pustaka**

#### **2.1 Solusi-solusi yang Telah Ada Sebelumnya**

Sebelum membangun aplikasi AR Pengenalan Hewan ini, ada beberapa jurnal aplikasi sejenis yang sudah dibaca dan dijadikan referensi. Diantaranya sebagai berikut.

*Erwin Setiawan, Undang Syaripudin, Yana Aditia Gerhana* pada tahun 2016 [4] telah membuat aplikasi panduan wudhu yang berbasis *Augmented Reality* untuk studi kasus bidang pendidikan. Jurnal yang berjudul "Implementasi Teknologi Augmented Reality pada Buku Panduan Wudhu Berbasis Mobile Android" ini lebih kurang memiliki latar belakang yang mirip dengan latar belakang masalah pada penulisan ini.

## **2.2 Tinjauan Pustaka Penunjang**

Sub-bab ini akan menjelaskan teori penunjang yang mendukung proses pengerjaan laporan proyek akhir ini.

#### **2.1.1** *Augmented Reality*

Stephen Coward dan Mark Faila dalam bukunya yang berjudul *Augmented reality a partical guide*, [6] mendefinisikan bahwa *Augmented reality*  merupakan cara alami untuk mengeksplorasi objek 3D dan data, AR merupakan suatu konsep perpaduan antara *visual reality* dengan *world reality*. Sehingga pengguna dapat melihat dunia nyata yang ada di sekelilingnya dengan penambahan obyek *virtual* yang dihasilkan komputer melalui perangkt pendukung yang mendukung teknologi AR.

Dalam buku *Emerging Technologies of Augmented Reality*: *interfaces and design* karya Haller, Billinghurst dan Thomas [7]. Menyatakan bahwa *Augmented Reality* bertujuan untuk mengembangkan teknologi yang memperbolehkan penggabungan secara *realtime* terhadap digital *content* yang dibuat oleh komputer dengan dunia nyata. *Augmented reality* mengizinkan pengguna melihat objek maya 2D atau 3D yang diproyeksi terhadap dunia nyata.

#### **2.1.2 Unity**

Unity digunakan untuk membangun aplikasi AR panduan umroh. Unity sendiri adalah sebuah *game engine* yang berbasis *cross-platform*. Unity dapat digunakan untuk membuat *game* 2D, 3D, *Virtual Reality*, dan *Augmented Reality*, serta simulasi dan pengalaman lainnya [8]. Unity dapat digunakan untuk membuat sebuah gim yang bisa digunakan pada perangkat komputer yang menjalankan sistem operasi Windows dan MacOS, pada ponsel pintar sistem operasi Android dan iOS, bahkan konsol gim PlayStation dan X-Box.

#### **2.1.3 Animasi**

Animasi Menurut Ibiz Fernandes dalam bukunya *Macromedia Flash Animation & Cartooning: A creative Guide*, animasi didefinisikan sebagai sebuah proses merekam dan memainkan kembali serangkaian gambar statis untuk mendapatkan sebuah ilusi pergerakan [9]. Sedangkan, Animasi 3D merupakan metode untuk memanipulasi objek mati menjadi objek bergerak dengan teknik-teknik tertentu.

Dengan kemunculan teknologi komputer, perkembangan animasi pun semakin cepat dan mudah. Dalam pembuatan animasi 3D, tahapan proses produksi animasi 3D antara lain modelling,

texturing, rigging, animating, lighting, camera operating, dan rendering.

## **2.1.4 Android**

Android adalah sistem operasi berbasis Linux yang dirancang untuk perangkat bergerak layar sentuh seperti telepon pintar dan komputer tablet [14]. Android awalnya dikembangkan oleh *Android, Inc.*, dengan dukungan finansial dari *Google*, yang kemudian *Google* membelinya pada tahun 2005 [15]. Sistem operasi Android dipilih sebagai media perangkat pengimplementasian aplikasi AR Pengenalan Hewan.

#### **3 Metode Pengerjaan**

## **3.1 Metodologi Pengerjaan**

Penggunaan metode MDLC menghasilkan hasil penelitian dengan langkah sebagai berikut:

#### **3.1.1** *Concept*

Tahapan ini menghasilkan rumusan konsep yaitu:

- 1. Membuat sebuah aplikasi yang digunakan khusus untuk kepentingan pembelajaran.
- 2. Aplikasi 3d di bagi menjadi dua bagian, yaitu hewan buas dan jinak yang dapat di pilih sesuai keinginan pengguna.
- 3. Aplikasi 3d hanya dapat dioperasikan pada perangkat ponsel berbasis sistem operasi *Android* dengan spesifikasi minimal *Android* versi *Marshmallow* 6.0 atau lebih.
- 4. Aplikasi 3d memiliki beberapa jenis hewan seperti ayam, gajah, kelinci, unta, rusa, adapun hewan buasnya yaitu beruang, komodo, harimau, macan tutul, dan zebra.
- 5. Penerapan 3d ini berlaku ketika pengguna telah menekan opsi pilihan hewan buas dan jinak, maka muncul beberapa hewan lagi yang dapat di pilih menjadi 5 tipe hewan.

#### **3.1.2** *Design*

Dalam tahapan ini tidak menggunakan *storyboard* karena tidak ada alur cerita yang diperlukan. Dalam tahap *design* menghasilkan sketsa beberapa animasi yang akan ditampilkan pada sebuah gambar.

# **3.1.2.1 Desain** A**nimasi Hewan bergerak, menyerang, dan makan**

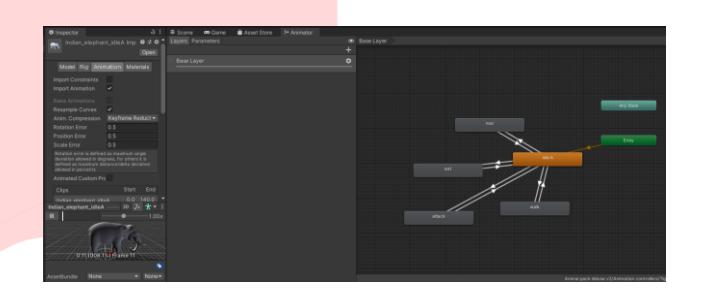

*Gambar 02 Desain Animasi bergerak, menyerang, dan makan*

Gambar 3.1 menunjukan pergerakan pada animasi hewan yang ada di *screen*, yang pertama desain animasi berjalan dan mendapatkan pengulangan animasi. Desain kedua hewan yang sedang melakukan animasi berjalan dapat berubah ke animasi makan, ataupun menyerang, sesuai keinginan.

#### **3.1.2.2 Desain Animasi Rotasi**

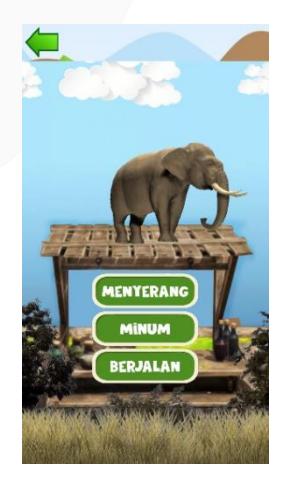

## *Gambar 02 Pembuatan animasi rotasi*

Gambar 3.2 menunjukan desain animasi rotasi yang mana objek rumah dan seisinya dapat dirotasi jika sistem mendeteksi gerakan tangan mengusap ke kanan atau ke kiri pada layar.

## **3.1.3** *Material Collecting*

Dalam tahapan ini, pengumpulan materi terkait pembuatan animasi didapatkan dari berbagai sumber.

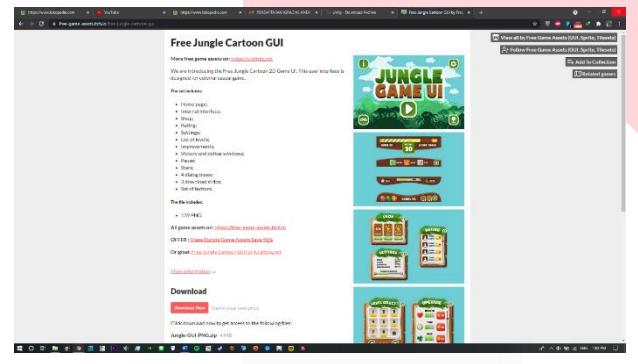

*Gambar 03 Pengumpulan bahan untuk ui*

Gambar 3.3 adalah proses penggabungan animasi dengan tombol yang di bangun. Asset yang kami download sudah menyediakan berbagai templat animasi dan tekstur sesuai keinginan. pembuatan lainnya seperti suara memiliki templat yang berbeda dari sumber yang lain.

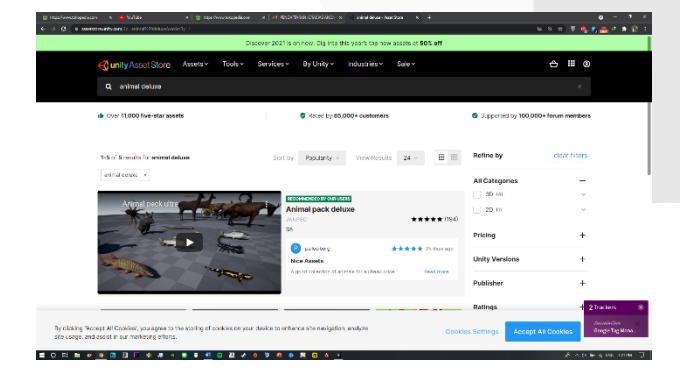

## *Gambar 04 Mengunduh Hewan Dari AssetStore*

Gambar 3.4 adalah proses pemilihan *UI* yang ingin di terapkan ke dalam aplikasi, adapun *UI* yang tdapat di tambahkan adalah berlari, tekstur yang berbeda, dan mengaung juga tersedia dalam Asset.

#### **3.1.4** *Assembly*

Pada tahapan ini, pembuatan *UI* seluruhnya dilakukan dalam perangkat lunak Unity. Proses pembuatan animasi akan dijelaskan dalam beberapa bagian subbab.

## **3.1.4.1 Pembuatan Menu Pilihan Hewan**

pada aplikasi Animal Gate dibuat menggunakan perangkat lunak Unity dan Framework Zetcil. Tujuan dari pembuatan background ini adalah menghasilkan efek dinamis saat gadget mendeteksi sentuhan dan menampilkan objek utama dari hewan. Adapun tahap pembuatan menu adalah sebagai berikut:

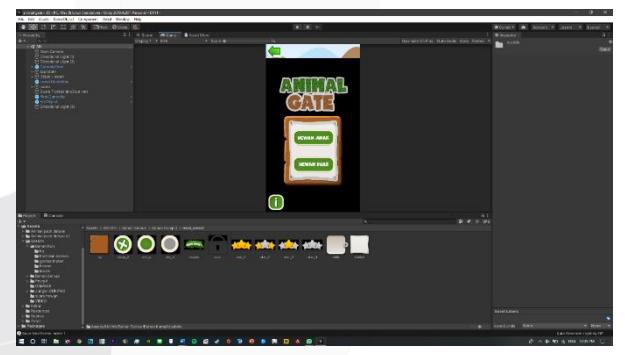

*Gambar 05 Import 2d untuk menu pilihan hewan*

- 1. melakukan i*mport* Asset dari Asset di library ke Unity seperti pada gambar 3.5
- 2. melakukan seleksi gambar yang sesuai dengan kebutuhan anak kelas 1 SD

**ISSN : 2442-5826 e-Proceeding of Applied Science : Vol.7, No.5 Oktober 2021 | Page 2315** 

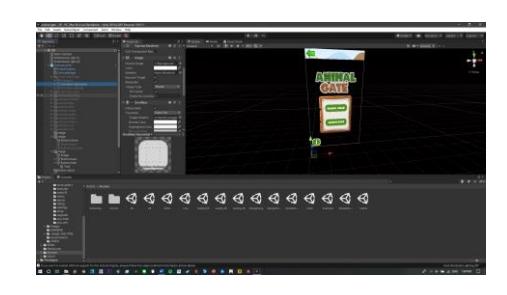

*Gambar 06 Membuat menu scrolling menggunakan GameObject*

3. membuat Menu Scroling pada Menu Selanjutnya yang di buat menggunakan *GameObject* yang di *set Active*

## **3.1.4.2 Pembuatan Animasi Hewan Bergerak**

Animasi karakter orang bergerak pada aplikasi AR Podomoro Park Bandung dibuat menggunakan perangkat lunak Unity. Tujuan dari animasi ini adalah menciptakan efek dunia nyata pada aplikasi AR. Adapun tahapan pembuatan animasi karakter orang bergerak adalah sebagai berikut:

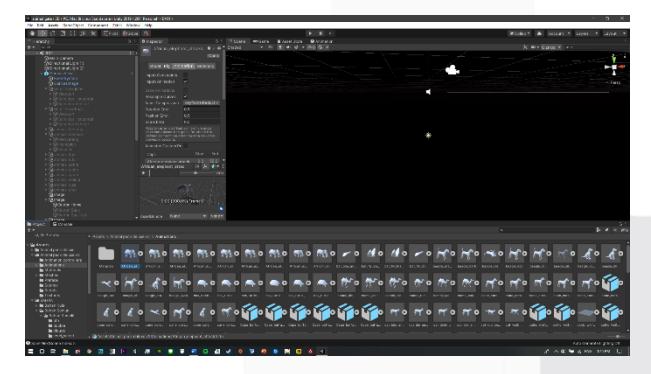

*Gambar 07 Import Hewan*

- 1. Melakukan i*mport* Aset Hewan dari *AssetStore* ke Unity seperti pada gambar 3.7.
- 2. Memasang karakter pada *Scene* dan mengganti animation.

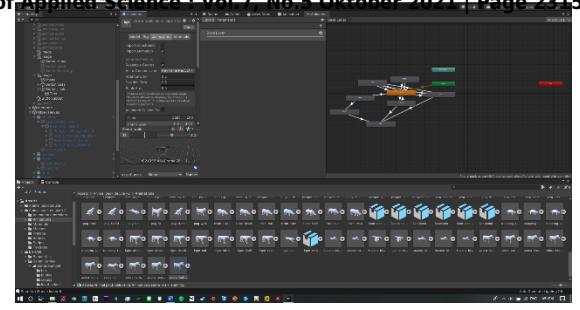

*Gambar 08 Menghubungkan Animasi dan Animator Controller*

3. Membuat *Animator Controller* untuk menghubungkan hasil animasi dan *GameObject* pada Unity seperti pada gambar 3.8.

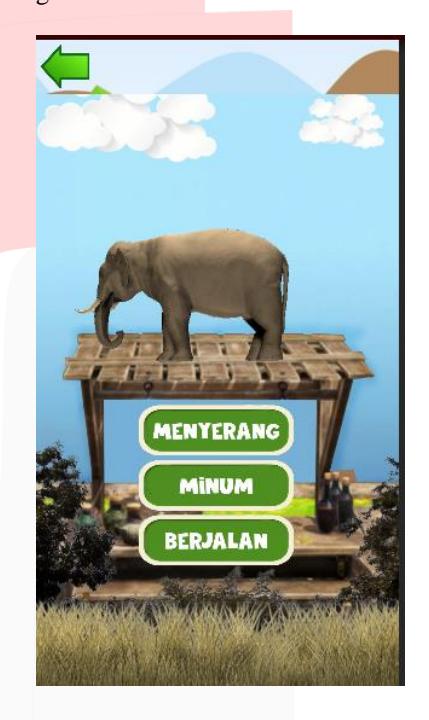

*Gambar 09 Menggabungkan Animasi pada tiga bagian*

4. Membuat tiga bagian untuk animasi bergerak seperti pada gambar 3.9.

## **3.1.4.3 Pembuatan Animasi Rotasi**

Animasi rotasi pada aplikasi Animal Gate dibuat menggunakan perangkat lunak Unity dan Framework Zetcil. *Prefab* yang digunakan adalah *MobileController* yang berfungsi untuk melakukan animasi dan interaksi khusus objek 3D yang berkaitan dengan gesture mobile seperti *Tap, Swipe, Pinch, atau Rotate*. Tujuan dari penerapan fungsi ini adalah untuk menghasilkan efek animasi rotasi dan interaksi terhadap objek rumah yang dibangun agar memudahkan pengguna aplikasi melihat seluruh bangunan rumah dengan cara merotasi. Adapun pembuatan animasi rotasi adalah sebagai berikut:

1. Melakukan *import* Framework Zetcil *MobileController* ke Unity.

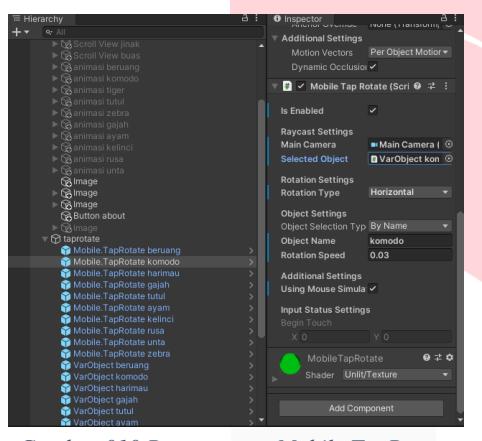

 *Gambar 010 Pemasangan Mobile.TapRotate*

- 2. Memasang fungsi *Mobile.TapRotate* seperti pada gambar 3.10.
- 3. Menentukan tipe GameObject yang dapat diseleksi menggunakan VarObject.
- 4. Menentukan kecepatan transisi pergerakan rotasi objek.

## **3.2 Jadwal Pengerjaan**

Jadwal pengerjaan aplikasi AR Podomoro Park Bandung dimulai dari bulan Desember 2019. Berbagai tahapan seperti survei dan analisis, perancangan desain, implementasi dan terakhir pengujian sudah dijalankan. Pembangunan aplikasi telah selesai pada bulan Maret 2020 di minggu

pertama dan lebih cepat tiga minggu dari rencana yang telah ditetapkan sebelumnya. Jadwal pengerjaan tertera seperti pada tabel 3.2 berikut.

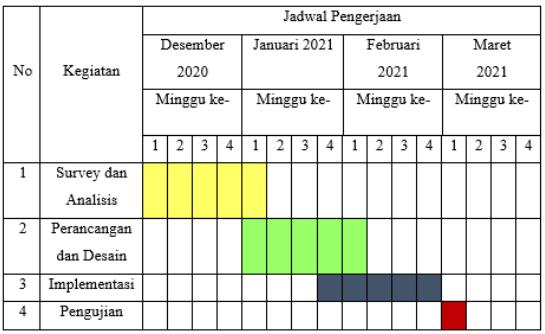

## *Tabel 02 Jadwal Pengerjaan*

## **4 Implementasi dan Pengujian**

## **4.1 Revisi Aplikasi**

Sebelum mencapai ke tahap pengujian, aplikasi Animal Gate mengalami revisi dan permintaan tambahan seperti:

- 1. Animasi hewan bergerak dari semula hanya diam ditempat saja.
- 2. Hewan Dapat Di rotasi yang semula hanya diam.
- 3. Dapat memilih hewan yang di inginkan dari semula hanya tampil langsung, dan tidak dapat di pilih.

## **4.2 Implementasi**

Berikut adalah tampilan animasi pada tangkapan layar berasal dari langkah *design* dan *assembly* yang telah diimplementasikan ke dalam aplikasi AR.

## **4.2.1 Hewan Bergerak**

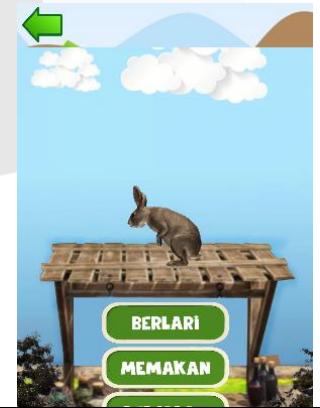

*Gambar 4.3 Hewan dapat berotasi 1*

Gambar 4.3 menunjukan animasi dapat di rotasi.

## **4.2.4 Hasil Kuesioner**

#### *Gambar 4.1 Hewan bergerak 1*

Gambar 4.1 menunjukan hewan bergerak. Pergerakan hewan sesuai dengan keinginan pengguna .

#### **4.2.2 Menu Pilihan**

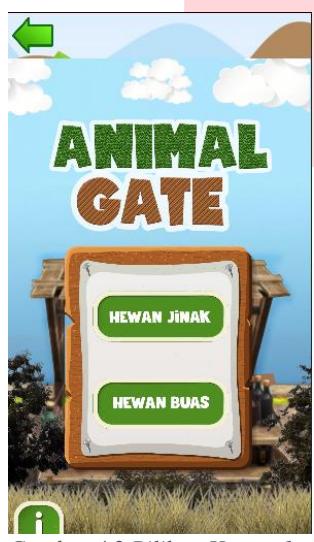

*Gambar 4.2 Pilihan Hewan 1*

Gambar 4.2. menunjukan Bahwa hewan yang ada di *screen* dapat di pilih sesuai keinginan.

#### **4.2.3 Animasi Rotasi**

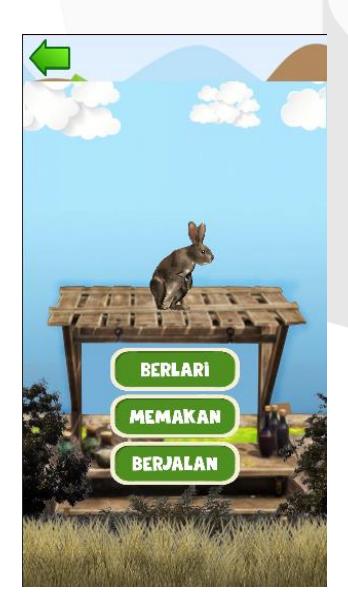

## *tabel 4.1 Hasil Kuesioner*

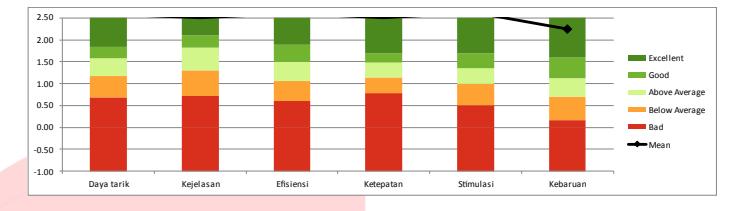

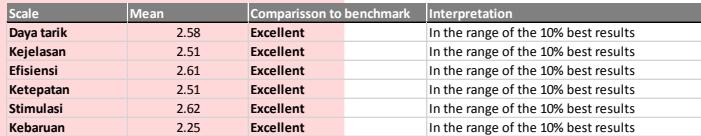

#### **5 Penutup**

#### **5.1 Kesimpulan**

Berdasarkan tujuan yang telah dijelaskan. Maka dapat disimpulkan bahwa Aplikasi Animal Gate yang telah dibangun memiliki objek animasi 3D di dalamnya. Terdapat animasi hewan bergerak, animasi rotasi, dan efek suara dari setiap hewan, juga animasi *pop-up*. Hasilnya, animasi pada aplikasi Animal Gate semuanya bekerja 100% sesuai fungsinya dan diharapkan dapat membantu Sekolah SD 134 Panorama memiliki media yang lebih menarik bagi siswa dan tidak terkesan monoton.

## **5.2 Saran**

Saran yang dapat dipertimbangkan untuk pengembangan aplikasi Animal Gate pada pengembang selanjutnya adalah sebagai berikut.

1. Aplikasi ini diharapkan kepada pengembang selanjutnya agar bisa menambahkan audio dan backsound ke dalam aplikasi.

- 2. Aplikasi ini diharapkan kepada pengembang selanjutnya agar bisa digunakan pada sistem operasi iOS.
- 3. Aplikasi ini diharapkan kepada pengembang selanjutnya agar bisa meminimalkan *Size* aplikasi agar mempunyai ruang penyimpanan lebih pada perangkat ponsel.

#### **REFERENSI**

[1] Gambar singa 2d. 2021. "*Lion Head clint*" https://www.pinclipart.com/pins/lion

[2] Gambar background tema menu kepala hewan. 2021. "Kartun hewan kombinasi kepala kecil, hewan, potret kepala png" https://www.pngegg.com/id/png-dkuty

[3] Rickman Roedavan . 2021. "Player Controller", "Variable Model" https://www.zetcil.com/

[4] *Music Lover - No Copyright music*. 2019, 1 September . Bunny Hop - Quincas Moreira https://www.youtube.com/watch?v=Bj2KDz8CUoI

[5] *Coleen Hennig*. 2016, 4 Mei, "*Correct sound effect and wrong sound effect*" [6]https://www.youtube.com/watch?v=AHLCE7iH 9qI&ab\_channel=ColeenHennigColeenHennig

*[7] Angry Dad*. 2016, 27 November, " *Click button (16 sound effects)* " https://www.youtube.com/watch?v=iCKspI\_zyrQ& ab\_channel=AngryDadAngryDad

*[8] Network Advertising Initiative* . 2021. "*Cool Text Graphic Generator*" https://cooltext.com/

[9] PngAAA . 2020, 29 April, *Wood Fence Transparent Png Clipart - Fence Clipart Png Garden* https://www.pngaaa.com/detail/2246302

[10]PNGEGG . 2021. "hewan" https://www.pngegg.com/id

[11]ZOO Backsound. 2019, 10 Mei, "*Backsound Kids*, Anak-anak *No Copyright*" https://www.youtube.com/watch?v=dwG0UdX5H BM

[12] redafs music. 2018, 21 Agustus, "*Tropical Jungle (Free Download Background Music)*" https://www.youtube.com/watch?v=DYXsQuoQyk

[13] Mitch Music. 2016, 2 Juli, "*Funny Bone - Upbeat Background Music [Copyright Free Music For YouTube]*" backsound musik AR youtube.com/watch?v=GoPfCriKrcY

[14] Itch.io. 2021, 15 Mei, "Free Jungle Cartoon GUI" https://free-game-assets.itch.io/free-junglecartoon-gui

[15]Unity Asset Store. 2021. "Animal Deluxe" https://assetstore.unity.com/?q=animal%20deluxe& orderBy=1

[16] Tuo Safeto. 2020, 7 Juli, "*Bear sound effect ~*  Efek suara beruang *[No Copy Right]*" https://www.youtube.com/watch?v=N1\_c6I\_YQqU

[17] All Sounds. 2018, 28 Maret, "Deer Sound Effects All Sounds" https://www.youtube.com/watch?v=2-lnHZtr4vg

[18] QuinTich. 2019, 17 September, "||Tiger Roar|| Sound Effect ||No Copyright||" https://www.youtube.com/watch?v=GmEX4X3Old M

[19] Tuo Safeto. 2020, 6 Juli, "Elephant sound effect  $\sim$  efek suara Gajah [ No Copy Right ]"

https://www.youtube.com/watch?v=tXC39kqEHO E

[20] Kamikeyen. 2018, 21 September, "Sound Effect Suara Ayam KoKok Petok" https://www.youtube.com/watch?v=Oy7b78KlRKc

[21] Tuo Safeto. 2020, 7 Juli, "Rabbit sound effect ~ Efek suara kelinci [No Copy Right]" https://www.youtube.com/watch?v=3EzYdyn6Lfw

[22] All Sounds. 2018, 9 Mei, Camel Sound Effects All Sounds Sounds and Sounds Sounds Sounds Sounds and Sounds Sounds and Sounds Sounds and Sounds and Sounds and Sounds and Sounds and Sounds and Sounds and Sounds and Sounds and Sounds and Sounds and Sounds and Sounds and https://www.youtube.com/watch?v=UmSlM8doPC A

[23] Sound Effect Database, 2020, 26 Agustus, "Zebra Sound Effect" https://www.youtube.com/watch?v=YABvHmj\_rZ

Y